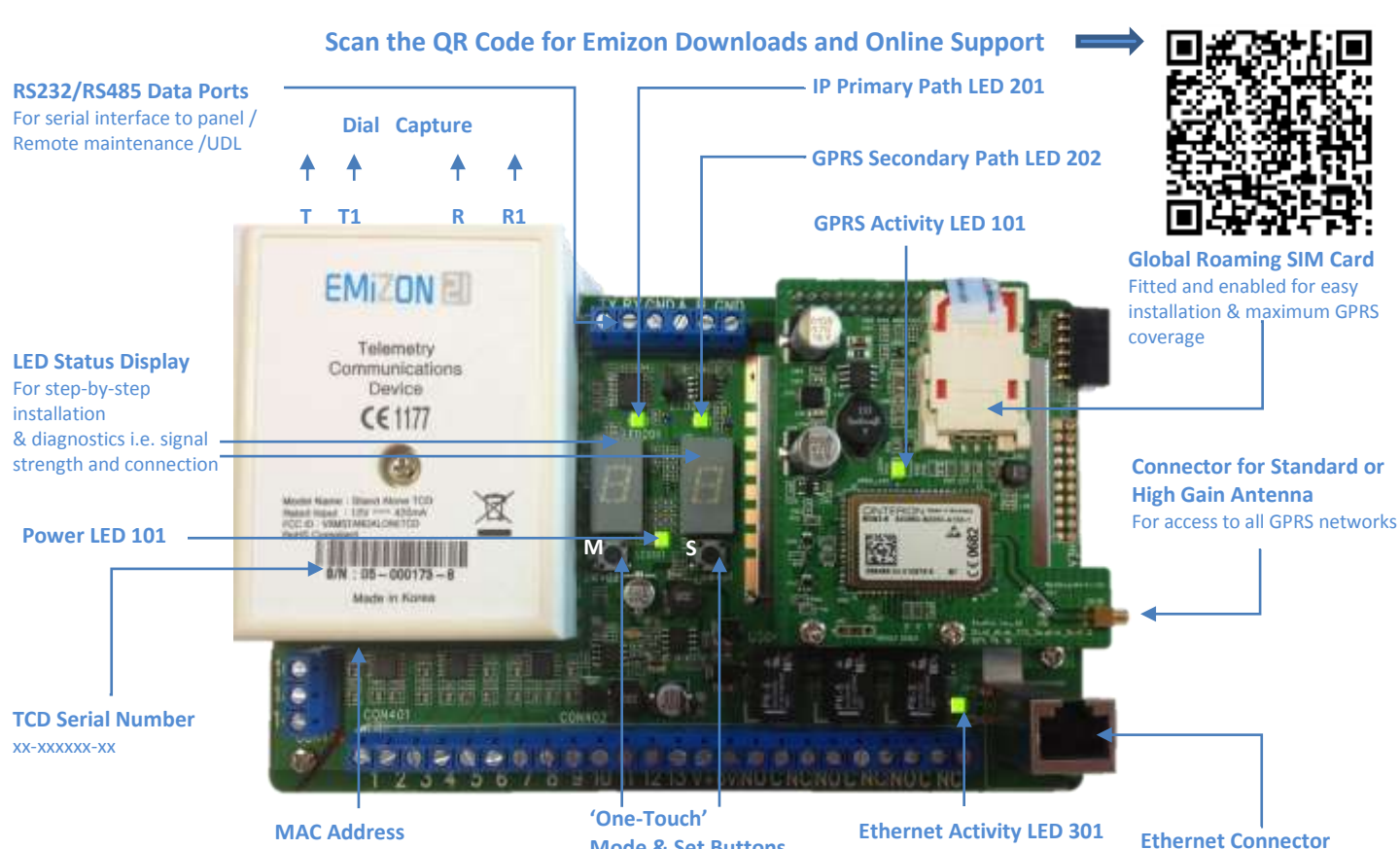

**Emizon TCD Quick Start Guide for IP/GPRS**

**MAC Address** Found on underside of box xx:xx:xx:xx:xx:xx

**Mode & Set Buttons** To access to the latest Firmware. For Signal Strength Tap Mode button SW402 once.

To upgrade to broadband/IP when Networks available

## **NOTE: PUT THE TCD ON TEST WITH THE ARC BEFORE STEP 1**

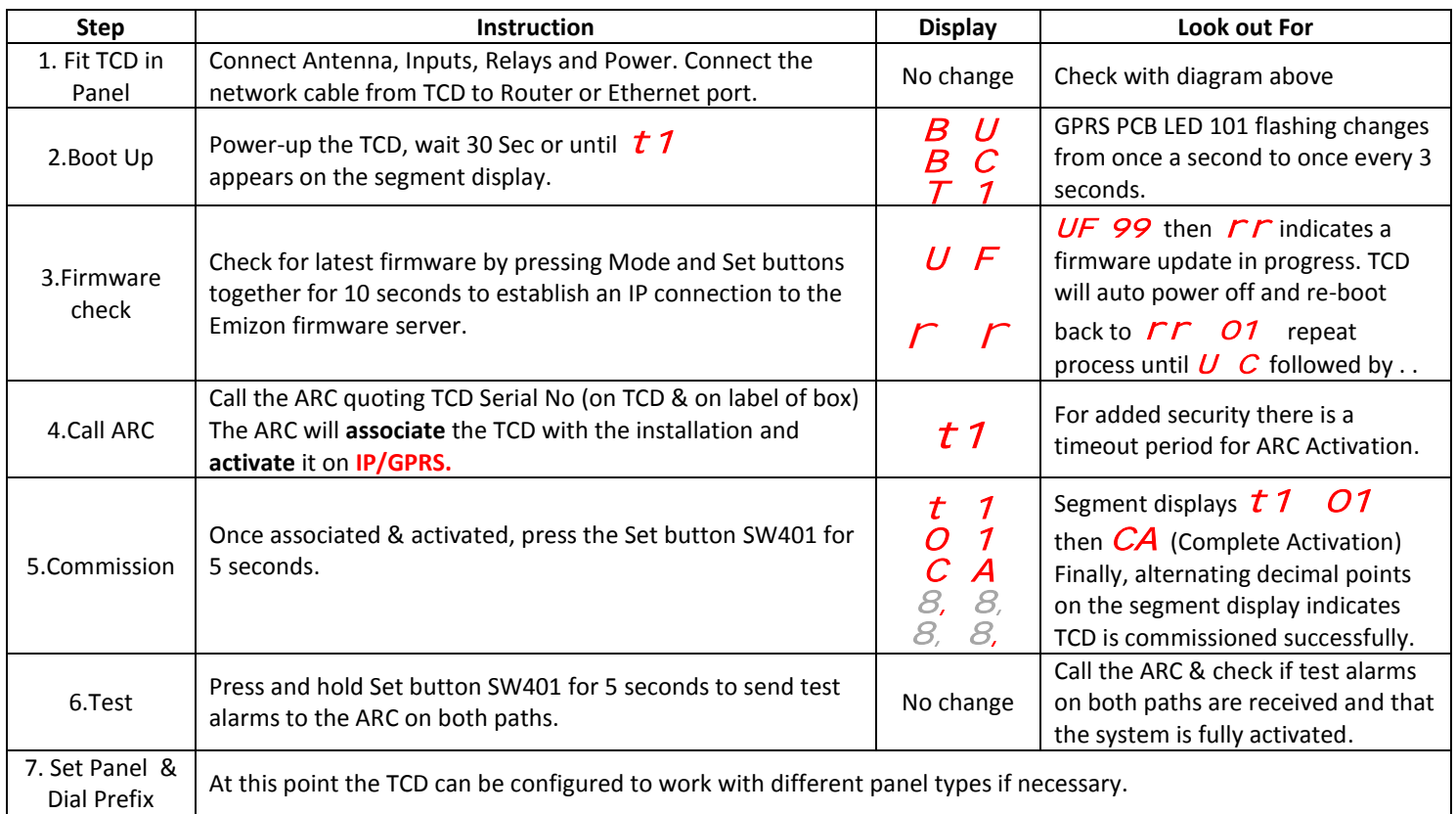

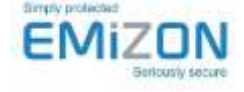

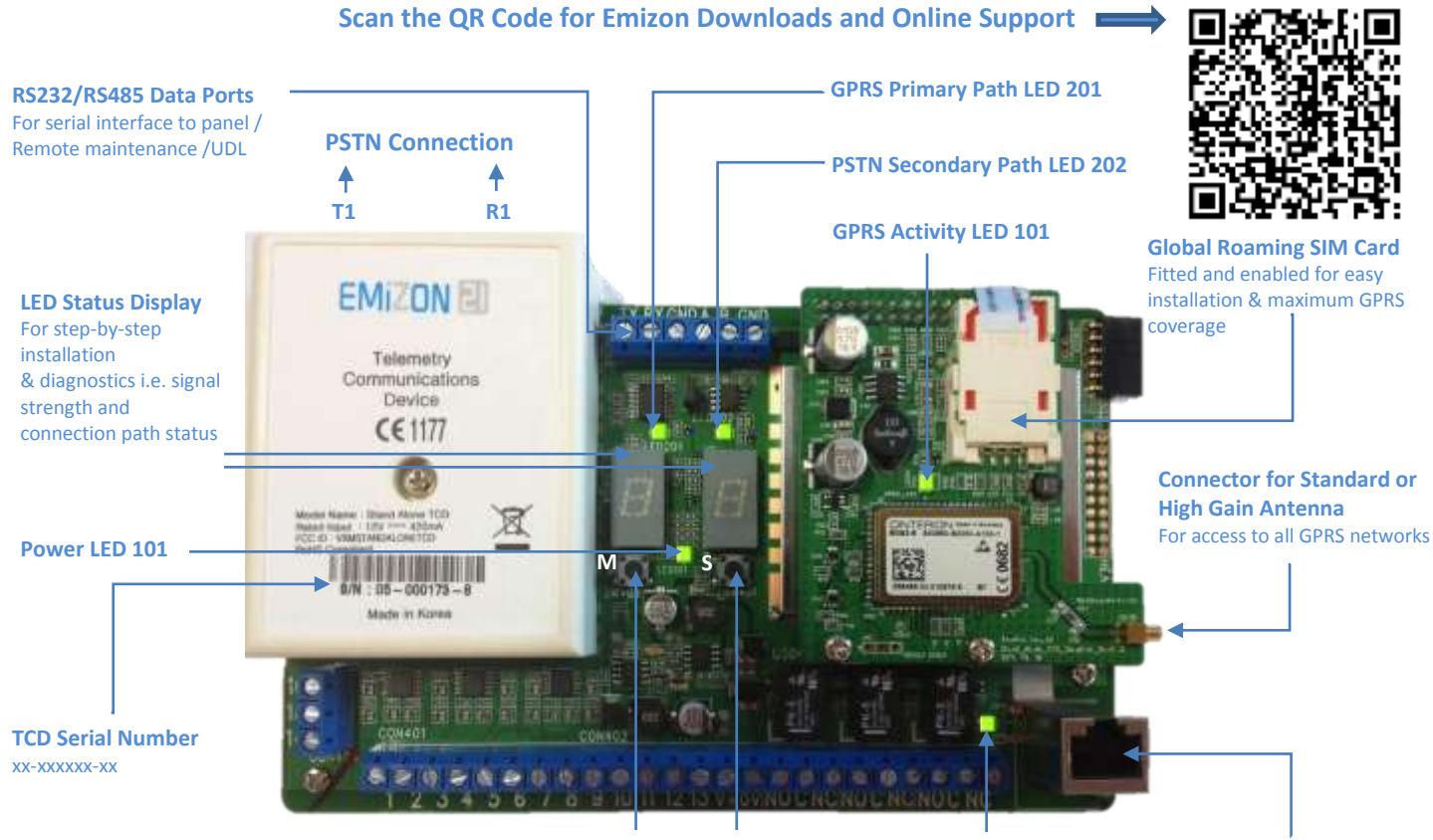

**TCD Quick Start Guide for GPRS/PSTN**

**'One-Touch' Mode & Set Buttons** For Signal Strength Tap Mode button SW402 once.

**Ethernet Activity LED 301** Only lit when upgraded Broadband IP

**Ethernet Connector** To upgrade to broadband/IP when Networks available

## **NOTE: PUT THE TCD ON TEST WITH THE ARC BEFORE STEP 1**

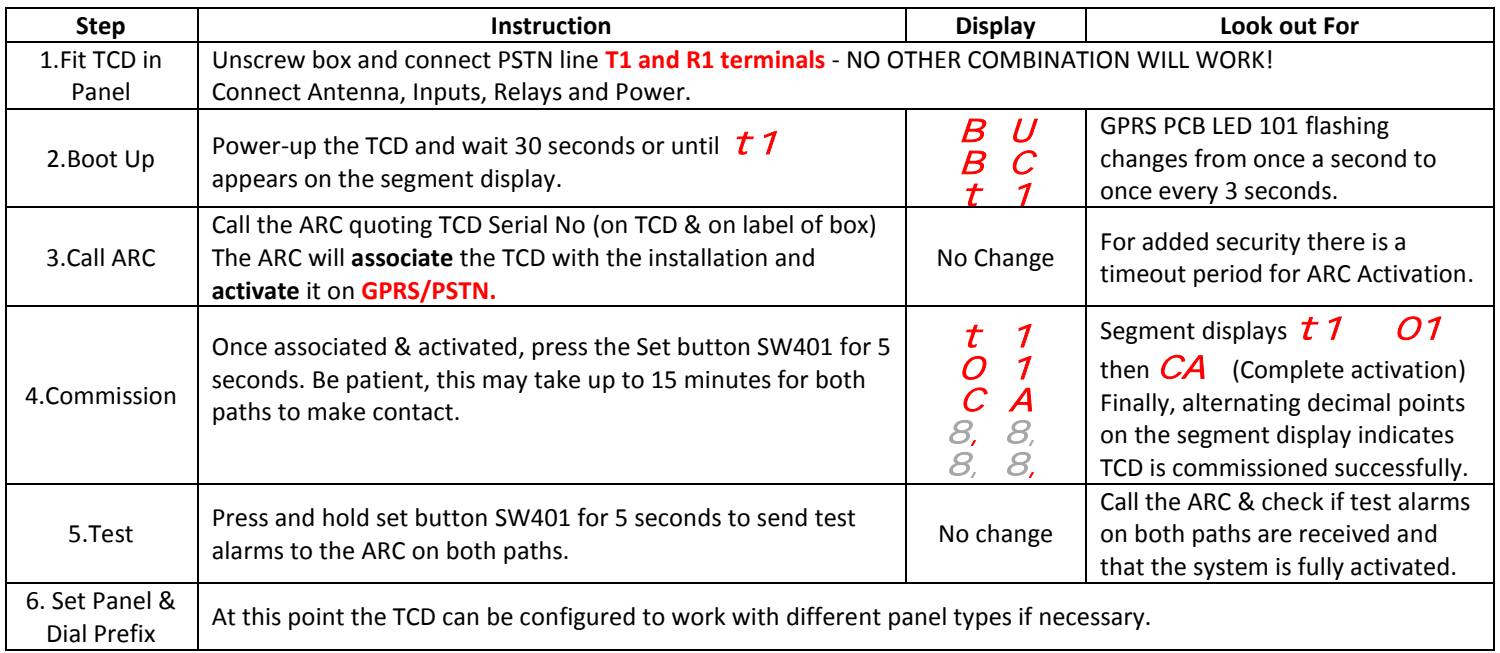

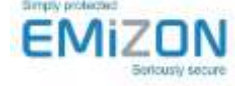